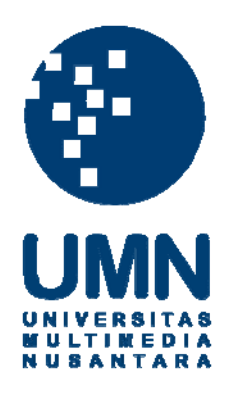

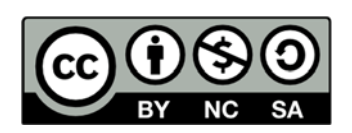

## **Hak cipta dan penggunaan kembali:**

Lisensi ini mengizinkan setiap orang untuk menggubah, memperbaiki, dan membuat ciptaan turunan bukan untuk kepentingan komersial, selama anda mencantumkan nama penulis dan melisensikan ciptaan turunan dengan syarat yang serupa dengan ciptaan asli.

## **Copyright and reuse:**

This license lets you remix, tweak, and build upon work non-commercially, as long as you credit the origin creator and license it on your new creations under the identical terms.

### **BAB III**

### **PELAKSANAAN KERJA MAGANG**

#### **3.1. Kedudukan dan Koordinasi**

Pada bagian ini, penulis akan menjelaskan tentang posisi penulis dan alur koordinasi pekerjaan yang penulis lakukan pada saat pelaksaan kerja magang.

#### **1. Kedudukan**

Sebagai departemen kreatif yang bergerak pada proses produksi kreatif, secara umum divisi yang ada di UMN Production adalah divisi *CG Artist* yang kemudian secara spesifik dibagi lagi menjadi empat divisi besar yakni divisi *modeling, rigging, animator* dan *lighting and rendering.* Masing-masing divisi dibimbing oleh seorang supervisor yang merupakan profesional di bidang tersebut.

Pada pelaksaan kerja magang ini, penulis ditempatkan pada divisi *CG Artist* yang bekerja secara spesifik sebagai animator dan *lighting and rendering artist.* 

#### **2. Koordinasi**

Bagian ini berisi penjelasan mengenai informasi alur koordinasi pekerjaan yang penulis lakukan di perusahaan magang. Alur koordinasi ini dapat dilihat melalui gambaran bagan sebagai berikut.

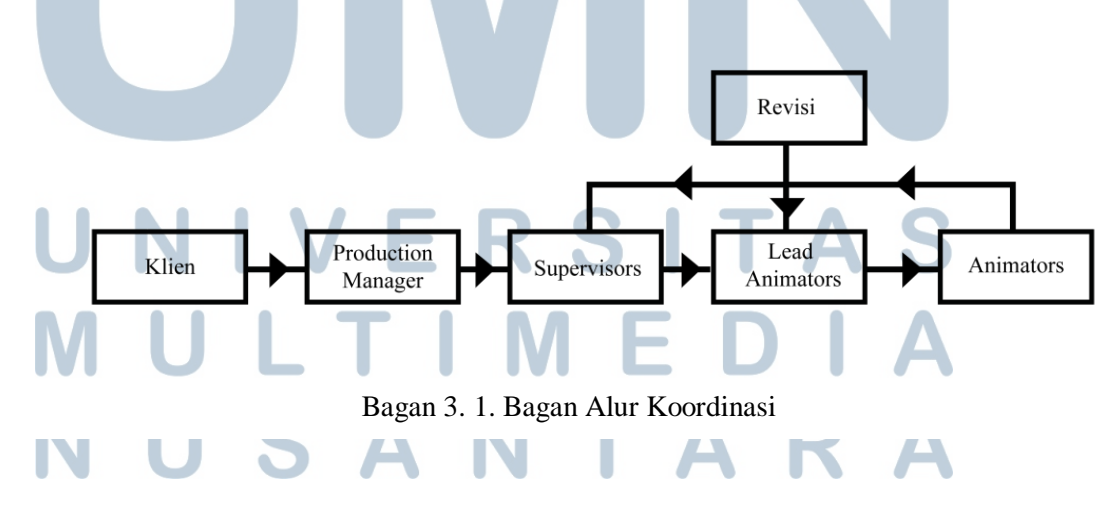

Proses produksi dimulai dengan penerimaan *project* dari klien oleh *Production Manager*. *Project* berserta *briefing* dari detail dan *assets* kemudian diteruskan kepada pihak *supervisor.* Detail dari *project* beserta materi yang sudah ada di *supervisor* kemudian disampaikan kepada tim UMN Production. *Supervisor*  kemudian membagi tugas kepada *lead* masing-masing divisi dan *lead* akan membagikan tugas tersebut kepada timnya.

 Pekerjaan masing-masing yang telah selesai dikerjaan harus diperlihatkan kepada *lead* terlebih dahulu sebelum dikumpulkan kepada *supervisor.* Apabila ada tambahan dan masukan dari *lead,* maka animator harus melakukan revisi. Untuk hasil pekerjaan yang sudah mendapat *review* yang baik dari *lead,* akan langsung diteruskan kepada *supervisor, supervisor* kemudian akan memberi masukan, pendapat maupun revisi atas hasil animasi tersebut. Hal ini dilakukan untuk menjaga dan mengontrol kualitas dari animasi yang tengah dikerjakaan.

#### **3.2. Tugas yang Dilakukan**

Pada awal pelaksanaan kerja magang, penulis beserta teman-teman lain tidak serta merta langsung diberikan *project* animasi yang berasal dari klien, namun penulis dan teman-teman lainnya diberikan pelatihan yang berguna untuk beradaptasi dengan *software* yang akan digunakan nantinya yakni *Autodesk* Maya. Selain untuk menyesuaikan diri dengan *software,* pelatihan ini berguna untuk mengembangkan kemampuan penulis pada tahap animasi sebagai persiapan untuk melaksanakan proses produksi yang sebernarnya.

Berikut adalah tabel yang berisi pekerjaan penulis selama melakukan proses kerja magang.

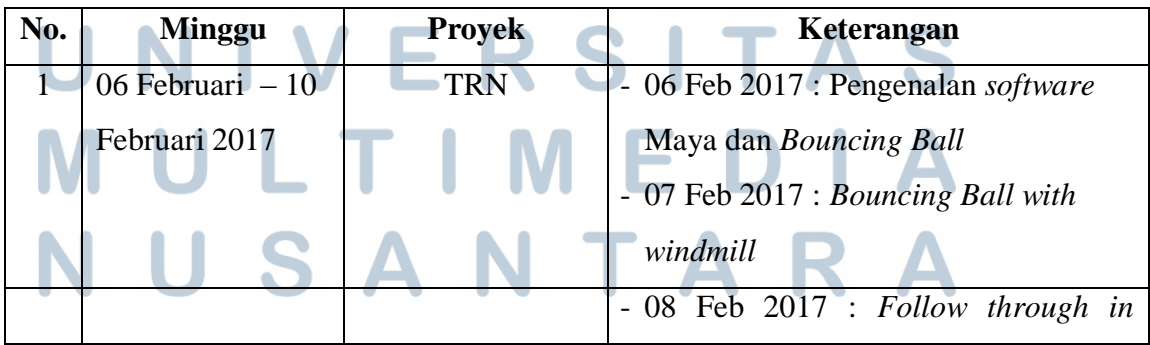

|                |                               |            | <b>Board with Tail</b>                 |
|----------------|-------------------------------|------------|----------------------------------------|
|                |                               |            | $-09 - 10$ Feb 2017 : Ball with Tail   |
| $\overline{2}$ | 13 Februari - 17              | <b>TRN</b> | - Retake                               |
|                | Februari 2017                 |            | - Run Cycle and Jump                   |
|                |                               |            | - Walk Cycle, jump and push            |
| 3              | 20 February $-24$             | <b>TRN</b> | - Retake run cycle and walk cycle      |
|                | February 2017                 |            | - Fighting scene shot 001 dan shot 003 |
| 4              | 27 Februari $-3$              | <b>TRN</b> | - Retake fighting scene                |
|                | Maret 2017                    |            |                                        |
| 5 <sup>1</sup> | 6 Maret $-$<br>10             | <b>KGF</b> | - Animasi shot 099                     |
|                | Maret 2017                    |            |                                        |
|                |                               |            |                                        |
| 6              | 13 Maret<br>17                | <b>KGF</b> | - Retake and approval animasi shot     |
|                | Maret 2017                    |            | 099                                    |
|                |                               |            |                                        |
| $\overline{7}$ | Maret $-$<br>17<br>20         | <b>KFG</b> | - Animasi shot 175 (latihan)           |
|                | Maret 2017                    |            |                                        |
|                |                               |            |                                        |
| 8              | Maret -<br>21<br>24           | <b>NBR</b> | - Storyboard                           |
|                | Maret 2017                    |            | - Latihan Lighting dan Render          |
|                |                               |            |                                        |
| 9              | Maret<br>$\overline{7}$<br>27 | <b>NBR</b> | - Latihan Lighting dan kompositing     |
|                | April 2017                    |            |                                        |
|                |                               |            |                                        |

Gambar 3. 1. Detail Pekerjaan Yang Dilakukan Selama Magang

#### **3.3. Uraian Pelaksanaan Kerja Magang**

Bagian ini berisi penjelasan secara umum tentang pekerjaan yang penulis lakukan selama menjalani magang di UMN Production. Pada pelaksaan proses kerja magang ini, penulis berada pada divisi *CG artist.* Divisi ini dibagi menjadi beberapa tim yang memiliki tanggung jawab masing-masing, diantaranya adalah animasi, *modeling, rigging, lighting dan rendering*.

Kerja magang dimulai dengan proses *training* yang dijalankan selama kurang lebih 4 minggu atau selama satu bulan. Pelatihan ini merupakan proses adaptasi terhadap penggunaan *software Autodesk* Maya*,* mulai pengenalam berbagai macam *tools* yang ada sampai pada tahap animasi. Selama proses pelatihan ini, penulis ditugaskan untuk membuat animasi dari karakter *nonhumanoid* berupa *bouncing balls* dan animasi dari karaker *humanoid.*

Setelah sesi pelatihan berakhir, penulis diberikan tugas berupa tes animasi dari sebuah *shot* animasi serial KGF selama dua minggu termasuk dengan *retake*  dan *revisi.* Demi kelancaran melakukan animasi dengan Maya dan sebagai latihan untuk menyesuaikan *rigging* dari karakter-karakter KGF, penulis diminta untuk melakukan *switch shot* dimana penulis harus bertukar *shot* animasi dengan teman satu tim. Pengerjaan *switch shot* ini adalah selama satu minggu termasuk *retake.* 

Selanjutnya, penulis mendapat *project* lain yakni produksi sebuah *episode*  dari animasi serial NBR dari awal. Proses produksi ini mencangkup *script breakdown, storyboard, modeling* aset baik karakter, *set, props* kemudian *rigging*  dan *lighting* serta *render setting* yang disesuaikan agar hasilnya menjadi sedekat mungkin dengan referensi yang diberikan oleh pihak klien.

#### **3.3.1. Proses Pelaksanaan**

Pada bagian ini, penulis akan menjabarkan bagaimana proses pelaksaan kerja magang yang telah penulis lakukan. Praktik kerja magang penulis dimulai dengan masa *training* yang meliputi pengenalan fitur Maya dan latihan animasi selama 4 minggu atau satu bulan.

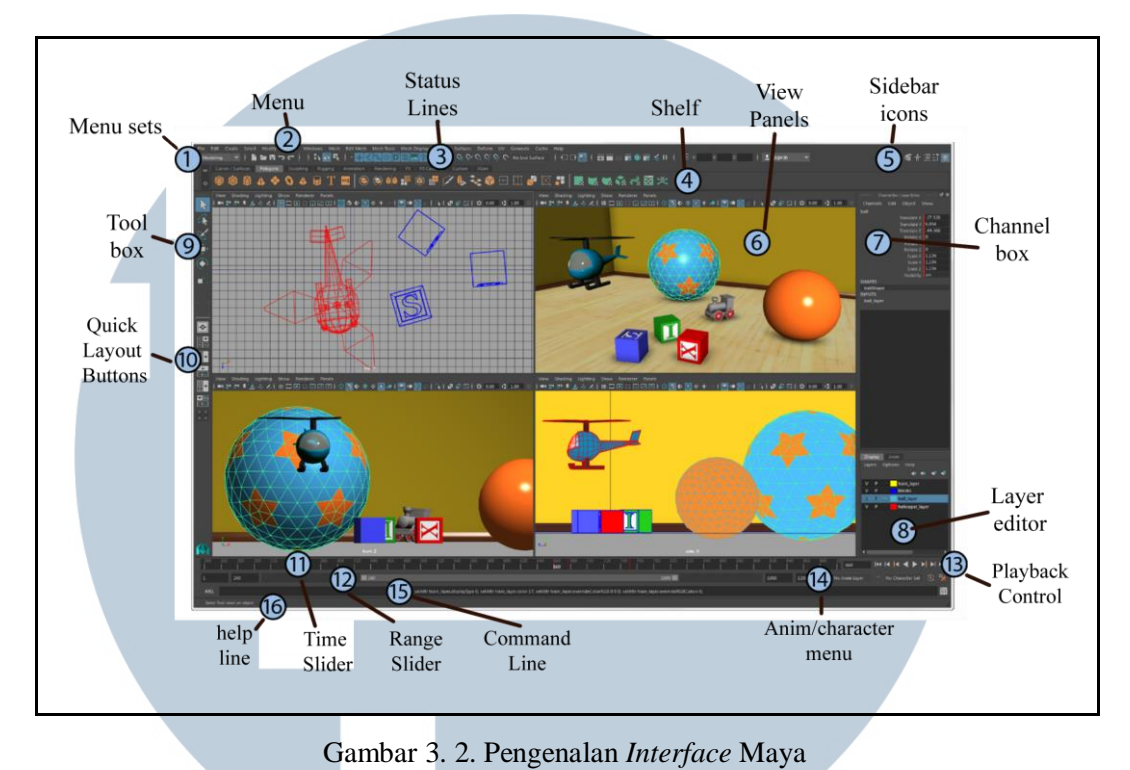

[\(https://knowledge.autodesk.com/support/maya/learn](https://knowledge.autodesk.com/support/maya/learn-explore/caas/CloudHelp/cloudhelp/2016/ENU/Maya/files/GUID-F4FCE554-1FA5-447A-8835-63EB43D2690B-htm.html)[explore/caas/CloudHelp/cloudhelp/2016/ENU/Maya/files/GUID-F4FCE554-1FA5-447A-](https://knowledge.autodesk.com/support/maya/learn-explore/caas/CloudHelp/cloudhelp/2016/ENU/Maya/files/GUID-F4FCE554-1FA5-447A-8835-63EB43D2690B-htm.html)[8835-63EB43D2690B-htm.html\)](https://knowledge.autodesk.com/support/maya/learn-explore/caas/CloudHelp/cloudhelp/2016/ENU/Maya/files/GUID-F4FCE554-1FA5-447A-8835-63EB43D2690B-htm.html)

Penulis mempelajari dan mengenali *interface* serta menu-menu dasar yang ada pada Maya terutama untuk menu yang berhubungan dengan proses animasi. Terdapat banyak menu yang dapat digunakan seperti menu *windows* untuk mengatur *graphic editor, trax editor* untuk suara, kamera, *render setting* dan sebagainya. Salah satu menu *setting* yang sering digunakan adalah *Animation setting preferences,* dimana pada menu ini terdapat pengaturan untuk *file preferences, autosave, time slider, undo* dan sebagainya. *Settings* pada menu ini sangatlah penting untuk diatur terlebih dahulu sebelum memulai proses animasi.

 Sistem yang digunakan pada UMN Production untuk melihat progress dari *project* yang sedang dikerjakan adalah melalui *Google Drive.* Pada *Google Drive*  yang sudah dibagikan terdapat "*Assigment Tracker",* di file inilah penulis dapat menunjukan status dari animasi yang sedang dikerjakan. Ada 5 buah status pada *assignment tracker,* yaitu *Open* yang berarti bahwa file animasi tersebut masih

belum diambil atau belum dikerjakan, *WIP* yang berarti file tersebut sedang berarti bahwa animasi tersebut sudah selesai dan diterima oleh *supervisor.*

### *3.3.1.1.* **Tugas pertama –** *Bouncing Ball*

Tugas pertama yang diberikan untuk latihan adalah animasi bola dan kincir. Pada tugas ini, penulis diminta untuk memindahkan semua bola yang ada pada gambar ke "*home"* namun dua bola kecil harus bergerak karena disebabkan oleh gerakan lain.

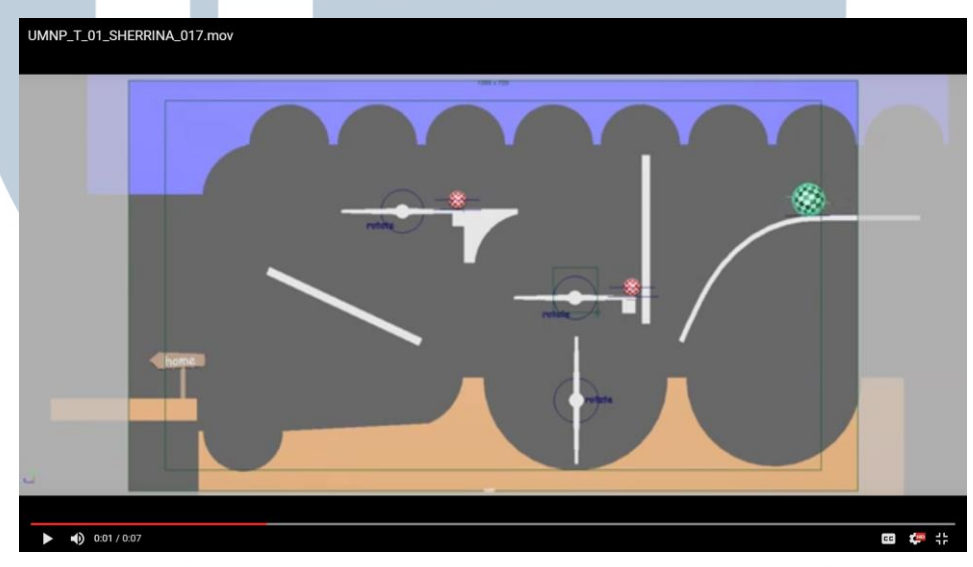

Gambar 3. 3. *Training* 1 Bola dan kincir

 Tugas animasi bola dan kincir ini menekankan pemahaman mengenai aksi dan reaksi serta *secondary action.* Durasi untuk animasi yang dibuat tidak dibatasi dan posisi kamera pada *scene* sudah ditentukan, penulis hanya perlu menggunakan *reference editor* untuk mengambil *layout* dan *assets* yang sudah disiapkan. Tantangan pada tugas ini terletak pada perputaran masing-masing bola karena tekstur pada bola tersebut memperlihatkan secara jelas *sliding* atau tidaknya bola tersebut. Setelah animasi selesai dikerjakan, penulis mengumpulkan hasil *playblast* dengan format *mov* ke folder *google drive* yang sudah disiapkan dan merubah status pada *Assigment tracker* menjadi "CHK*".* Setelah mendapat *review*  dari *supervisor,* penulis kemudian melakukan revisi sampai *supervisor*  mengubah status pada *assignment tracker* menjadi "APPROVED".

# UMNP\_T\_02\_SHERRINA\_012.mov Press Esc to exit full :  $0.00 / 0.15$ EB 100 - 10

#### **3.3.1.2. Tugas kedua – Papan dengan Ekor**

Gambar 3. 4. *Training* 2 Papan dengan ekor

Pada tugas kedua ini, sama seperti sebelumnya penulis diminta untuk memindahkan bola-bola yang ada disebelah kanan ke "*home".*  Perbedaannya ada pada tombol merah yang berada di tembok kanan harus ditekan dan kemudian papan penghalang akan membuka dan melepaskan bola. Gerakan papan yang memiliki ekor dibebaskan, namun yang harus diperhatikan disini adalah gerakan *follow through* yang ada pada ekor papan dan bagaimana berat masing-masing bola berakibat pada gerakan dari papan itu sendiri.

Tantangan pada tugas kedua ini ada pada gerakan *follow though* pendulum atau ekor yang ada pada papan. Sama seperti sebelumnya, *playblast* dikumpulkan di *google drive* dan revisi dilakukan sesuai dengan *review* dari *supervisor.* 

## **3.3.1.3. Tugas ketiga – Bola berekor**

Seperti dua tugas sebelumnya, kamera dan aset pada tugas ini sudah disiapkan jadi penulis menggunakan *reference editor* untuk menganimasikan bola. Pada tugas ini, penulis diminta untuk

menganimasikan bola dari kiri ke kanan. Bola tersebut melompat kearah balok ditengah kemudian ke *home*.

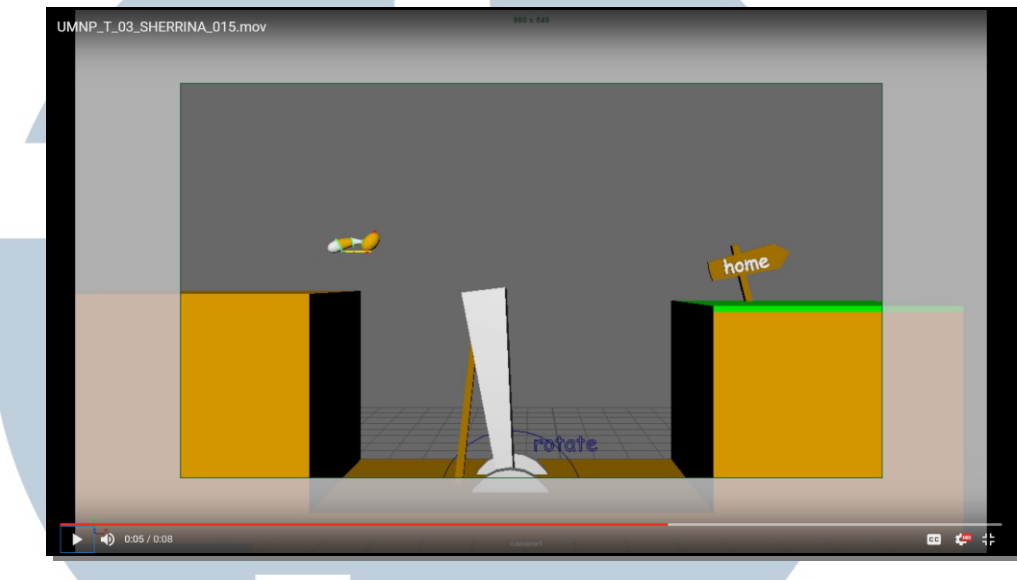

Gambar 3. 5. *Training 3* bola dengan ekor

Tantangan pada tugas ini adalah bagaimana menganimasikan bola agar bola terlihat natural dan hidup, selain itu penambahan *stretch and squash*  dan *follow-through* pada ekor.

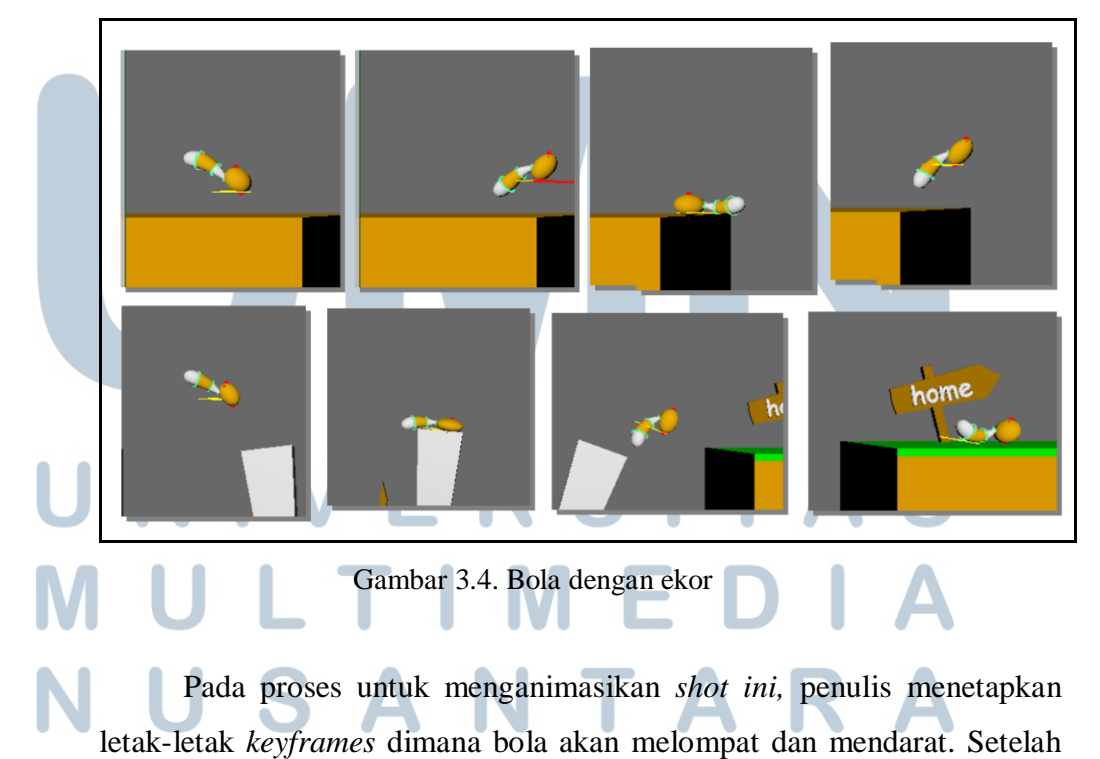

selesai dengan pose pada *keyframes* tersebut dan jarak antar *frames* sudah baik, penulis kemudian memberikan *exaggeration* pada gerakan melompat dan mendarat dari bola berupa *stretch and squash. Stretch and squash*  sendiri adalah salah satu dari dua belas prinsip animasi. *Stretch and squash*  ditujukan untuk memberi kelenturan dan memperlihatkan berat dari karakter animasi. Penulis membuat bentuk bola menjadi sedikit pipih pada saat bola melakukan kontak dengan permukaan kotak, hal ini ditujuan agar bola tersebut terlihat memberikan kesan pantulan terhadap permukaan kotak. Setelah memipih, penulis membuat bentuk bola menjadi memanjang pada saat bola memantul ke atas sebagai reaksi dari pantulan.

Setelah selesai dengan gerakan lompatan dari badan bola, penulis kemudian mulai menggerakan bagian ekor bola, penulis menggunakan referensi berupa *footage video* dari *youtube* yang berisi tentang gerakan seekor tupai yang sedang melompat dalam *slow motion*.

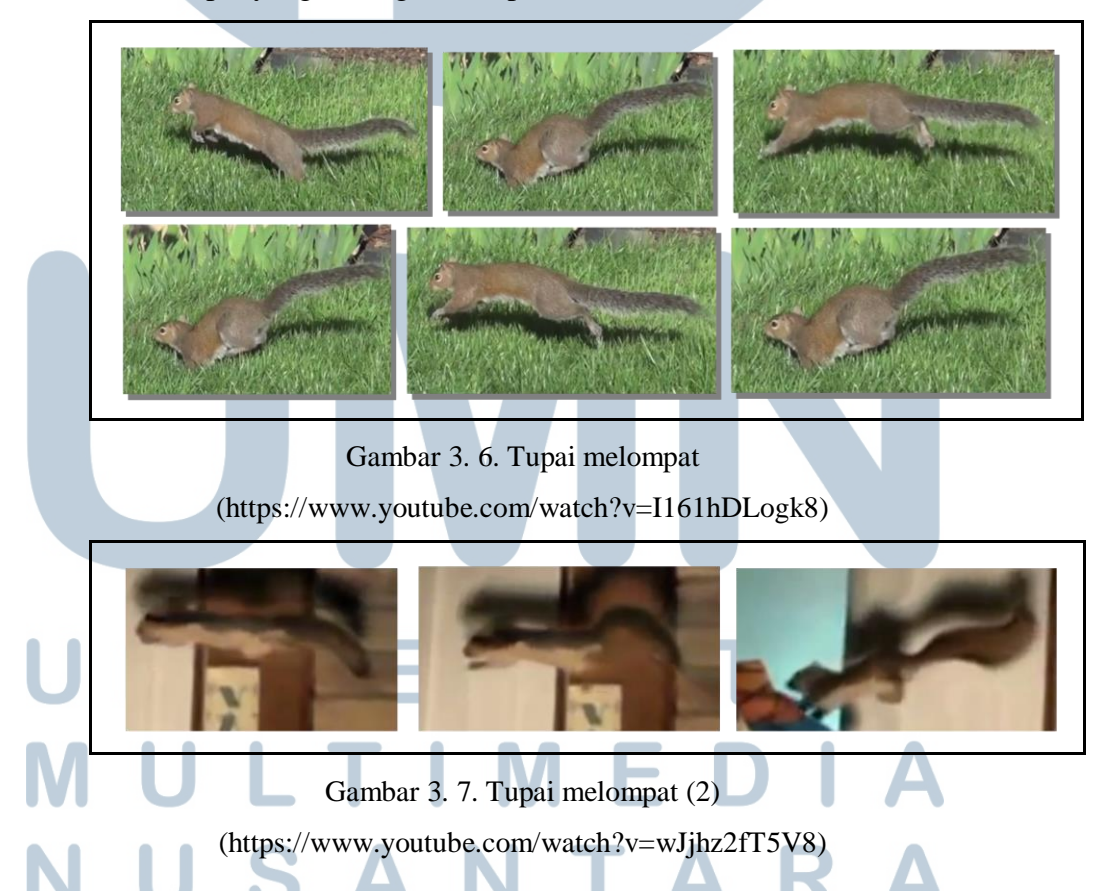

Pada video tersebut terlihat jelas bagaimana *follow through* yang ada pada ekor tupai. Pada saat bagian ekor yang paling dekat dengan badan berada di bawah, maka bagian ujung ekor dari tupai tersebut akan berada di atas dan hal sebaliknya juga berlaku. Saat sang tupai mulai melompat, ekornya akan bergerak turun dan pada saat tupai mendarat, ekornya akan berada di atas selama beberapa *frames.* 

#### *3.3.1.4.* **Tugas keempat –** *Run*

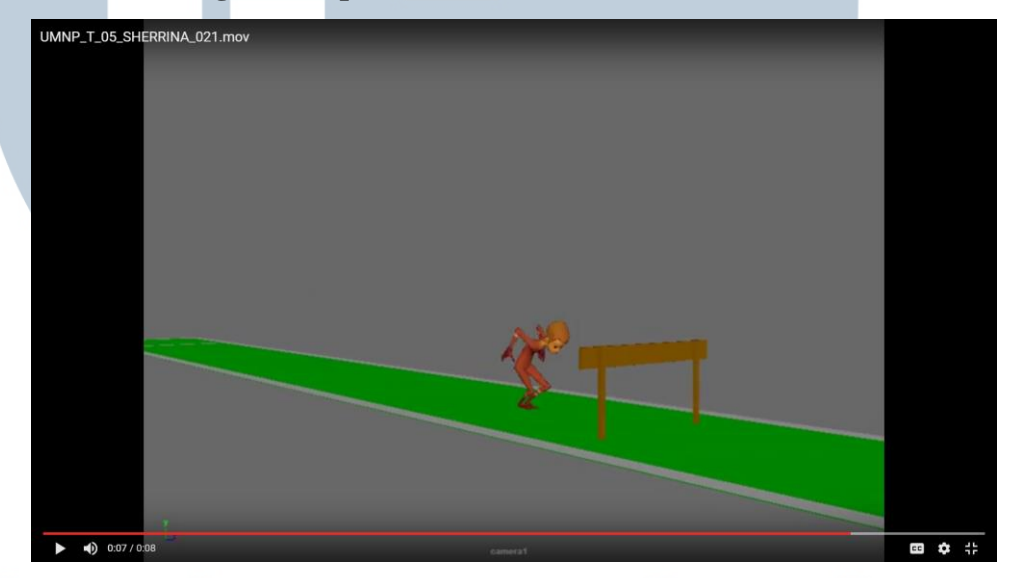

Gambar 3. 8. Training 4 Lari dan Lompat

Tugas ini berbeda dengan tugas sebelumnya, dimana penulis hanya menganimasikan objek yang tidak memiliki tangan dan kaki. Pada tugas ini, penulis harus menganimasikan sebuah karakter *humanoid* dari belari sampai melompat. Aset dan karakter pada tugas ini sudah disiapkan, namun tanpa kamera. Penulis diberi kebebasan untuk mengatur posisi dan gerakan kamera. Durasi untuk animasi dan gerakan karakter tidak dibatasi. Di tugas ini, penulis mempelajari bagaimana membuat *run cycle* dengan efisien.

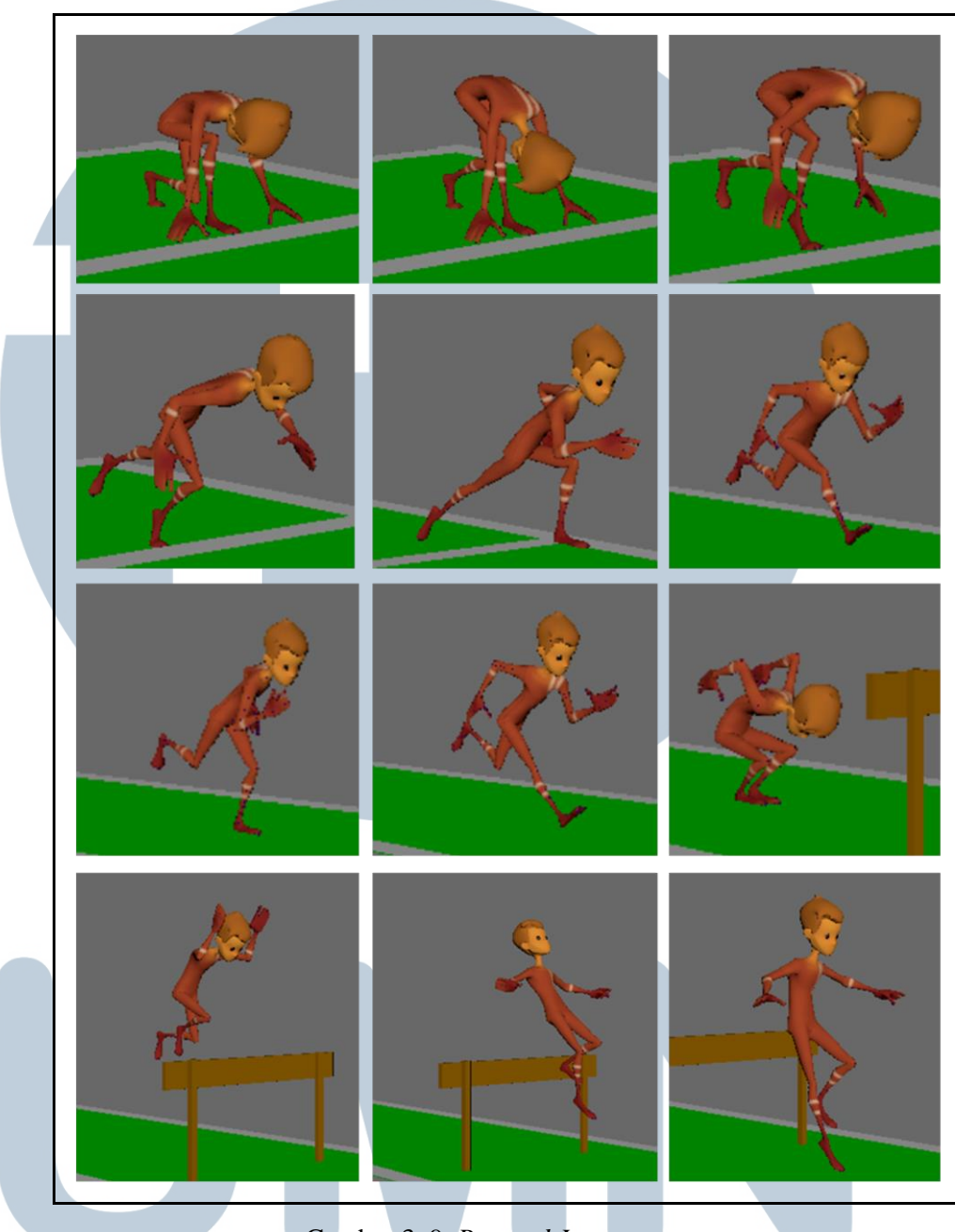

Gambar 3. 9. *Run and Jump* 

Pada proses pengerjaannya, penulis memulai dengan memasukkan aset-aset meliputi karakter dan *background* yang akan digunakan melalui menu *references editor,* sama seperti sebelumnya, penulis akan mengecek jumlah fps (*frames per second)* agar sesuai dengan yang telah disepakati yaitu 25 fps. Pada animasi ini, penulis harus membuat sang karakter berlari dan melompati papan kayu.

Langkah pertama yang penulis lakukan adalah dengan membuat *run cycle*  yang dimulai pada frame 50 terlebih dahulu, hal ini bertujuan agar masih ada *frame* kosong diawal untuk gerakan antisipasi pada saat berlari. Penulis kemudian melakukan *pose to pose* animation dimana di setiap *keyframe* terdapat *pose* inti dari gerakan si karakter. *Pose* ini penulis adaptasikan sesuai dengan referensi yang penulis gunakan. Setelah selesai dengan *keypose,* penulis kemudian memperhalus gerakan dan memberi beberapa *delay* pada gerakan minor seperti kepala dan gerakan tangan.

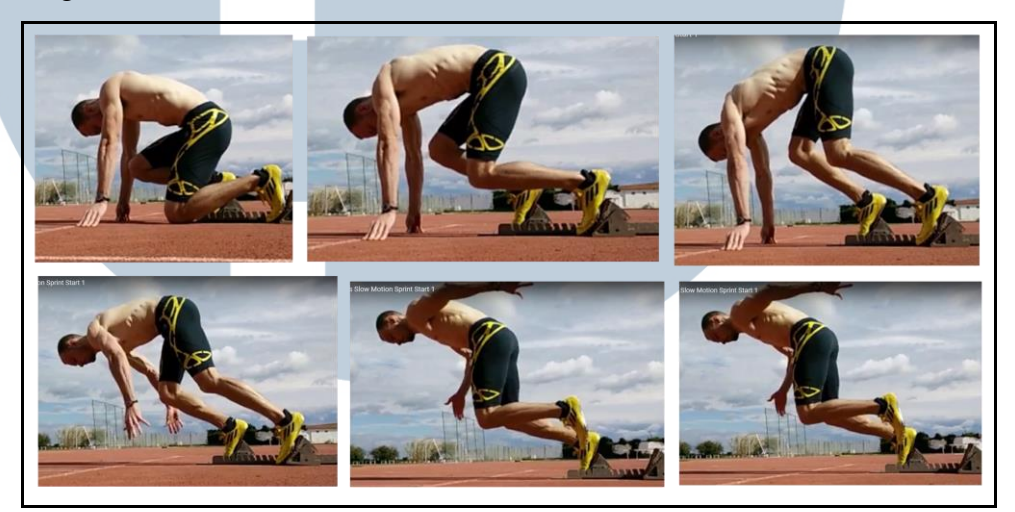

Gambar 3. 10. Referensi ancang-ancang [\(https://www.youtube.com/watch?v=CZDXOajn4\\_Y\)](https://www.youtube.com/watch?v=CZDXOajn4_Y)

Referensi dari gerakan ancang-ancang saat berlari adalah melalui *footage video* yang berisi lari *sprint* dalam *slow motion.* 

Penulis juga menggunakan referensi untuk gerakan melompati papan dan mendarat. Setelah penulis merasa puas dengan animasi yang penulis kerjakan, hasil dari *playblast* animasi tersebut penulis kumpulkan melalui *google drive* dimana di dalamnya terdapat folder yang berisikan hasil-hasil dari animasi yang telah selesai dibuat dan menunggu *review* dari *supervisor.* Setelah *review* diterima, penulis akan mengerjakan kembali

apabila ada *retake* dari *supervisor* dan mengumpulkan hasil dari revisi melalui *google drive*.

#### **3.3.1.5. Gerakan Ular pada KGF**

Tugas ini adalah tes animasi dengan menggerakan karakter dari serial telivisi, berbeda dengan tugas sebelumnya dimana penulis menggunakan *Google Drive* sebagai sarana distribusi aset baik untuk *background, props*  atau *character.* Pada *Project* KGF ini distribusi aset dilakukan melalui jaringan lokal.

Pada tugas ini, penulis diuji untuk bekerja dalam tim dimana satu tim terdiri dari tiga orang. Pembagian tugas telah dilakukan oleh *supervisor*  namun penulis dapat bertukar *shot* dengan teman satu tim.

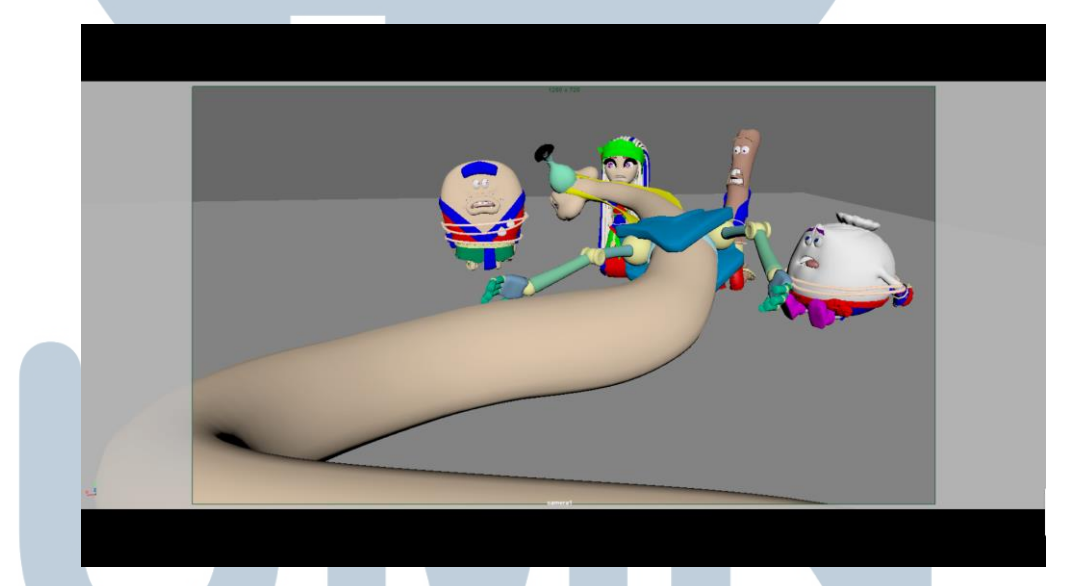

Gambar 3. 11. KGF *shot 48*

# Ш. TA S

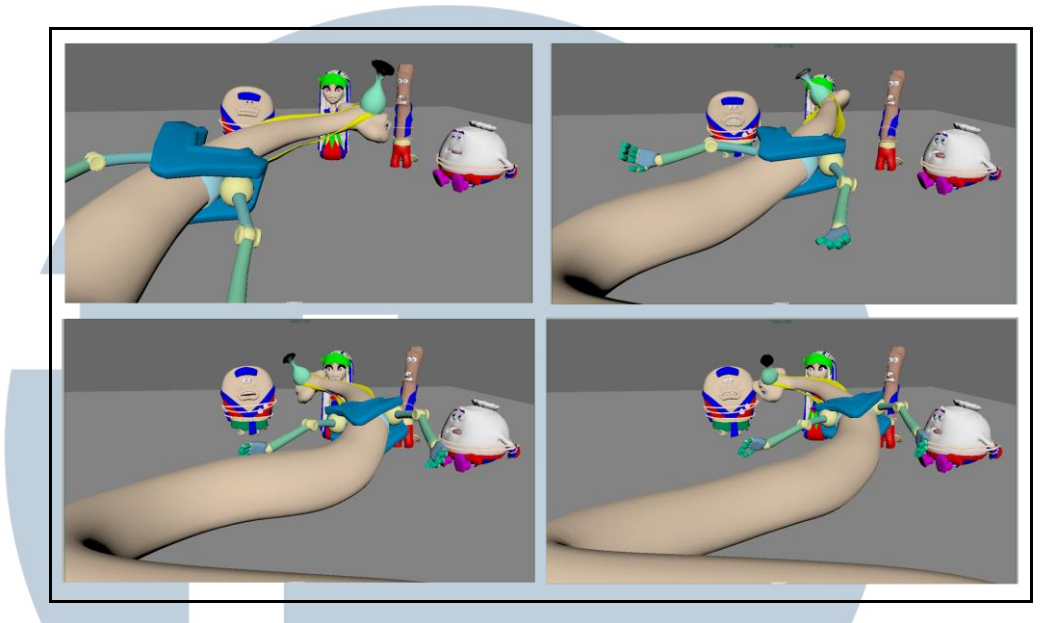

Gambar 3. 12. KGF *shot 48* 

 Karakter dan aset sendiri telah disediakan oleh pihak klien dan diberikan kepada *supervisor.* Pada awal minggu dari pengerjaan *project*  ini, penulis melakukan penyesuaian terhadap *rigging* dari setiap karakter, selain itu penulis juga mencari beberapa referensi mengenai karakteristik dari masing-masing karakter. Penulis mendapat bagian *shot* dimana terdapat 5 karakter dalam satu shot*,* salah satu karakter ini adalah ular dimana gerakan ular sangat khas dan *rigging-*nya berbeda dengan karakter lain yang lebih *humanoid.* 

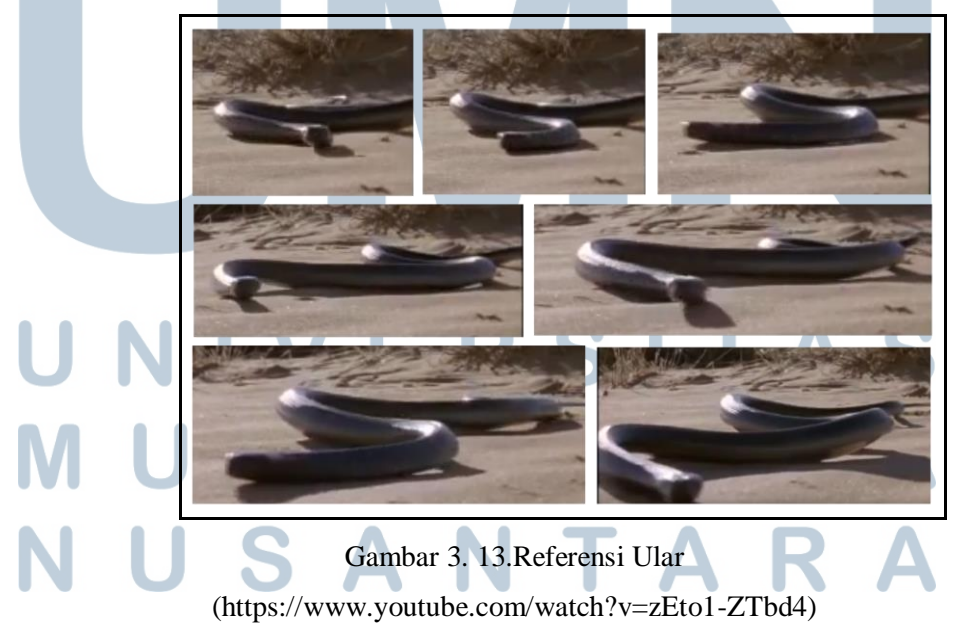

Setelah mendapat referensi dan gambaran mengenai karakteristik dari masing-masing karakter, penulis kemudian mulai mencari referensi untuk gerakan ular. Terdapat berbagai macam jenis ular dan masing-masing ular memiliki ciri khas tersendiri saat bergerak. Penulis kemudian memilih jenis gerakan ular yang paling mendekati dan memungkinkan untuk *rigging* karakter tersebut.

 Tantangan pada pengerjaan shot ini adalah penulis harus bisa menyesuaikan gerakan sang ular dan karakter pada *shot* berikutnya. Hal ini cukup memberi tantangan karena *shot* berikutnya dikerjakan oleh teman satu tim penulis sehingga harus ada komunikasi antar tim. Setelah selesai mengerjakan tugas ini, penulis menunjukkannya kepada *lead animator* dan mendapat beberapa masukan terutaman pada gerakan ular yang masih kasar. Penulis kemudian melakukan revisi dan mendapat *approval* dari *lead*. Tugas ini kemudian dikumpulkan secara berkelompok dan di *review* oleh *supervisor.* 

#### **3.3.2. Kendala yang Ditemukan**

Pelaksanaan praktik kerja magang tidaklah luput dari kendala-kendala. Selama melaksanakan magang, penulis menemukan beberapa kendala yang akan penulis jabarkan sebagai berikut:

- 1. Diantaranya adalah *sharing PC* dimana satu unit CPU digunakan untuk berdua. Hal ini menyebabkan terjadinya penurunan performa komputer yang menyebabkan komputer menjadi lambat bahkan terkadang mengakibatkan *error*. Hal ini menjadi penghambat dalam mengerjakan tugas yang diberikan.
- 2. Penulis menemukan terjadi beberapa kesulitan pada saat melakukan adaptasi pada Maya karena penulis terbiasa dengan menggukana *software 3Ds Max*  selama penulis berada di universitas.
- 3. Pemahaman tentang animasi juga menjadi salah satu faktor penghambat pada saat menjalankan tugas terutama untuk detail-detail animasi seperti gerakan kecil pada mata, *delays* di beberapa gerakan dan kurangnya penerapan

pemahaman terhadap prinsip-prinsip yang ada di animasi. Hal ini menyebabkan penulis menjalani beberapa revisi yang tentunya memperlambat kinerja dan mempersempit waktu pengerjan untuk animasi yang lain.

#### **3.3.3. Solusi Atas Kendala yang Ditemukan**

Pada bagian ini penulis akan menjabarkan solusi atas kendala yang ditemukan.

- 1. Penggunaan dan pengaturan *autosave* pada setiap animasi sangat diperlukan dan membantu. Apabila terjadi hal yang tidak diinginkan seperti *blue screen*  atau bahkan *software* yang berhenti di tengah pengerjaan animasi, masih terdapat *back-ups* dari progress pekerjaan yang terbaru sehingga tidak perlu mengulangi pengerjaan animasi dari nol.
- 2. Pelatihan membuat penulis sadar bahwa kemampuan dan pemahaman penulis dalam animasi masih kurang. Saran dan komentar dari *supervisor* sangat membantu penulis untuk memperbaiki dan menambah kemampuan penulis dalam animasi.
- 3. Proses *adaptasi* dari *software* 3Ds Max ke Maya memerlukan waktu, solusi yang penulis lakukan apabila mengalami kebingungan adalah dengan bertanya dan meminta pendapat serta saran kepada pembimbing lapangan dan pihak *supervisor.* Tidak hanya itu, pencarian tutorial secara *online* juga sangat membantu penulis dalam menyesuaikan diri dengan Maya*.*